## **IBM Integration Designer**

**النسخة 7.5.1**

# **دليل البدء السريع**

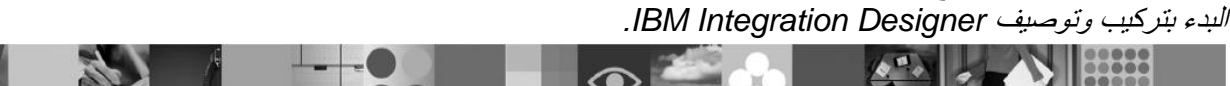

**نسخة اللغة المحلية:** للحصول على دلٌل البدء السرٌع بلغات أخرى، قم بالتوصل الى دالئل PDF على DVD البدء السرٌع.

## **نبذة عن المنتج**

IBM® Integration Designer هو بيئة تشغيل تأليف سهلة الاستعمال تقوم باستعمالها في دمج طرف-الى-طرف في خدمة التطبيقات الموجهة الخاصة بك (SOA). مبنى على Integration Designer ، Eclipse هي أداة لبناء ادارة عمليات الأعمال (BPM) بناء على SOA وحلول التكامل عبر IBM Business Process Manager ، و WebSphere® Enterprise Service Bus ، IBM Business Process Manager . يقوم Integration Designer بتسهيل التكامل مع الخصائص الغنية التي تعجل باقرار SOA عن طريق تقديم أصول IT الموجودة كمكونات خدمة، وتشجيع اعادة الاستخدام والكفاءة.

## **1 الخطوة :1 التوصل الى البرامج والمطبوعات الفنية**

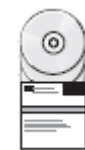

اذا قمت بتحميل المنتج الخاص بك من ®Passport Advantage ، اتبع التعليمات في وثيقة التحميل: http://www.ibm.com/support/docview.wss?uid=swg24030613

### عرض هذا المنتج يتضمن المكونات التالية:

- DVD البدء السرٌع
- IBM Integration Designer V7.5.1 •
- )اريٌاخت )IBM Forms Viewer V4.0
- )اريٌاخت )IBM Forms Server V4.0
- اختياري) CICS® Transaction Gateway V8.0 •

هذا المنتج تم توصيفه ليقوم بالتوصل الى مواضيع المساعدة، متضمنة تعليمات التركيب، من مواقع المطبوعات الفنية التي تخص IBM. يمكنك التوصل الى محتويات المساعدة من قائمة **مساعدة** المنتج، ويمكنك ايجاد المطبوعات الفنية التي تخص IBM Integration Designer في IBM Business Process Management معلومات مركز http://publib.boulder.ibm.com/infocenter/dmndhelp/v7r5m1/index.jsp

#### **2 الخطوة :2 تقييم الجهاز وتوصيف النظام**

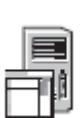

للمعلومات عن متطلبات النظام، ارجع الى المعلومات التالٌة:

.http://www.ibm.com/software/integration/integration-designer/sysreqs/

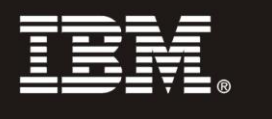

## **IBM Integration Designer تركيب :3 الخطوة 3**

- لتركيب IBM Integration Designer، قم باتمام الخطوات التالية:
- .1 قم بادراج Designer Integration IBM DVD الرئٌسً فً مشغل DVD الخاص بك، أو قم باستخراج الملفات من الصورة القابلة للتحميل لنظام التشغيل الخاص بك.
- ٢. اذا كان التشغيل الآلي غير متاح على الحاسب الآلي الخاص بك، أو اذا كانت ملفات المنتج تم استخر اجها من الصورة القابلة للتحميل، قم ببدء برنامج تركٌب Designer Integration IBM:
	- على Windows Microsoft، قم بتشغٌل exe.launchpad من الدلٌل الرئٌسً
		- على Linux، قم بتشغٌل sh.launchpad من الدلٌل الرئٌسً
	- .3 فً برنامج Launchpad، حدد بٌئة التشغٌل التً ترٌد تركٌبها واضغط Selected Install.
		- ٤ اتبع التعليمات التي توجد في برنامج المعالجة الخاص بالتركيب.

 **هام:**

 $\odot$ 

a. اذا لم يتم اكتشاف IBM Installation Manager على وحدة العمل الخاصة بك، قد يكون تم تركيبها قبل بدء عملية تركيب IBM .Integration Designer

b. اذا قمت بالخروج من برنامج Manager Installation قبل استكمال عملٌة تركٌب Designer Integration IBM، ٌجب أن تقوم باعادة بدء Manager Installation من برنامج Launchpad. اذا قمت ببدءManager Installation مباشرة، فانه قد ال يكون تم توصيفه مسبقا باستخدام معلومات مستودعات تخزين عملية التركيب اللازمة.

c. توجد المعلومات التفصٌلٌة عن Manager Installation واختٌارات تركٌب Designer Integration IBM( متضمنة تركيب البرامج الاختيارية) في Installation Guide الذي يمكن التوصل اليه من خلال برنامج Launchpad.

بعد تركٌب Designer Integration IBM، ٌمكنك التوصل الى المساعدة من خالل القائمة أو االختٌار **مساعدة**.

#### **مزيد من المعلومات**

- للحصول على المزيد من المصادر الفنية، قم بزيار ة الوصلات التالية:
- http://www.ibm.com/software/integration/designer/ :على Integration Designer معلومات• • معلومات الدعم على:
- http://www.ibm.com/support/entry/portal/Overview/Software/WebSphere/IBM\_Integration\_Designer • صفحة ادارة عمليات الأعمال على ®developerWorks على:
	- http://www.ibm.com/developerworks/websphere/zones/bpm/
	- .http://publib.boulder.ibm.com/infocenter/dmndhelp/v7r5m1/index.jsp :على االنترنت على المعلومات مركز•

 Designer Integration IBM النسخة 7.5.1 مواد مرخصة - ملكٌة خاصة بشركة .IBM © حقوق النشر لشركة .Corp IBM .2011،2000 جمٌع الحقوق محفوظة. حقوق مقصورة لمستخدمً الوالٌات المتحدة األمرٌكٌة - تخضع امكانٌة االستخدام أو النسخ أو النشر الى اتفاقٌة Contract Schedule ADP GSA مع شركة IBM.

بعد IBM وشعار IBM و @ibm.com و developerWorks و WebSphere علامات تجارية أو علامات تجارية مسجلة لشركة International Business Machines فى الولايات المتحدة أو البلاد الأخرى أو كلاهما. يتم اتاحة كشف حالي بالعلامات التجارية التي تخص IBM على الانترنت بالموقع "معلومات حقوق النشر والعلامات التجارية " http://www.ibm.com/legal/copytrade.shtml.

Linus Torvalds هي علامة تجارية مسجلة تخص Linus Torvalds في الولايات المتحدة أو البلاد الأخرى أو كلاهما. Microsoft Windows هي علامة تجارية مسجلة لشركة Microsoft في الولايات المتحدة أو البلاد الأخرى أو كلاهما. قد تكون أسماء الشركات أو المنتجات أو الخدمات الأخرى علامات تجارية أو علامات خدمة لآخرين.

Part Number: CF38VML

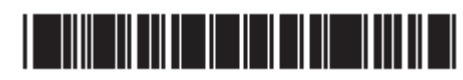